## **TUTORIAL INCLUSÃO DE USUÁRIO EM DISCIPLINA DO MOODLE**

1º - Acesse a disciplina desejada e clique no canto superior direito no ícone de engrenagem depois em "mais":

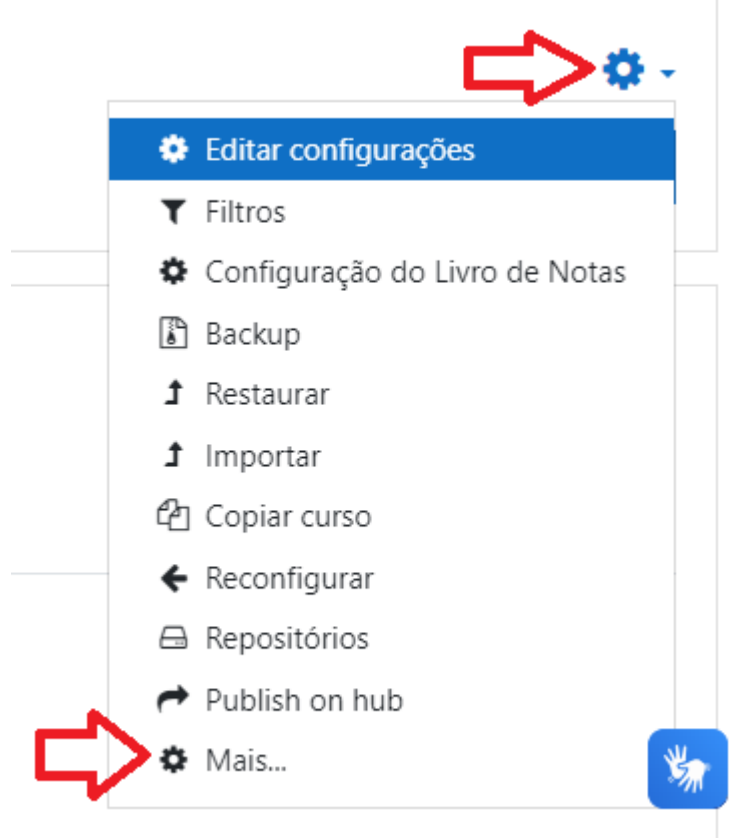

uma trabalho escrito destacando os seguintes

2º - Depois clique na aba usuários em seguida em "Usuários inscritos":

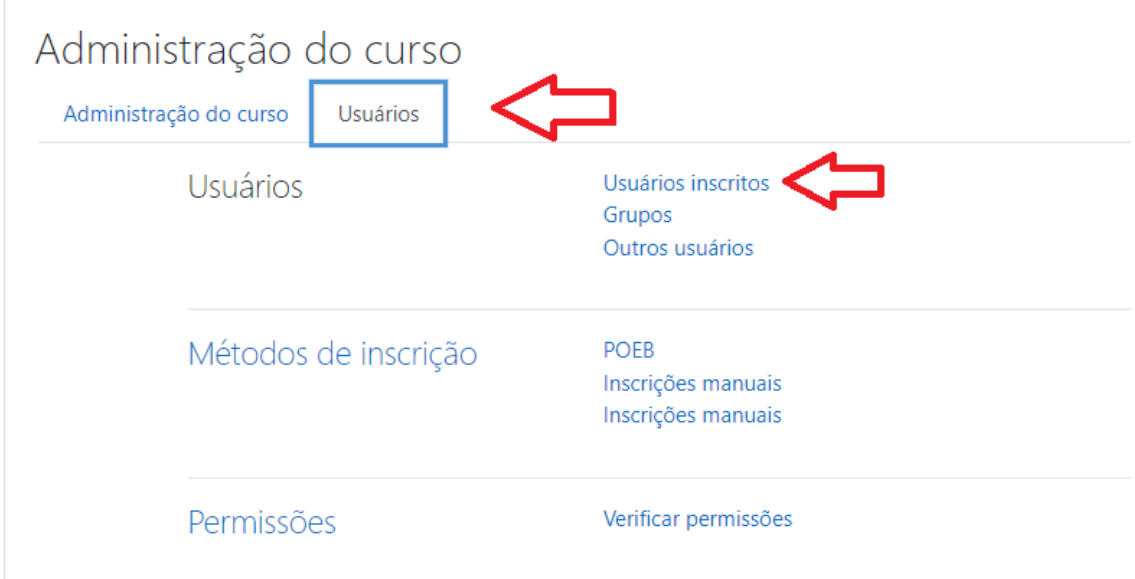

3 - Depois clique no botão "Inscrever usuários":

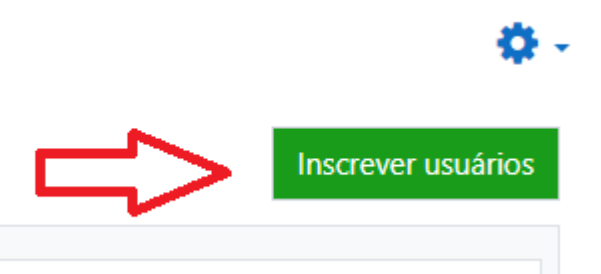

4 - Faça a busca pelo nome do usuário, seleciona o perfil desejado e clique em "Inscrever usuários"

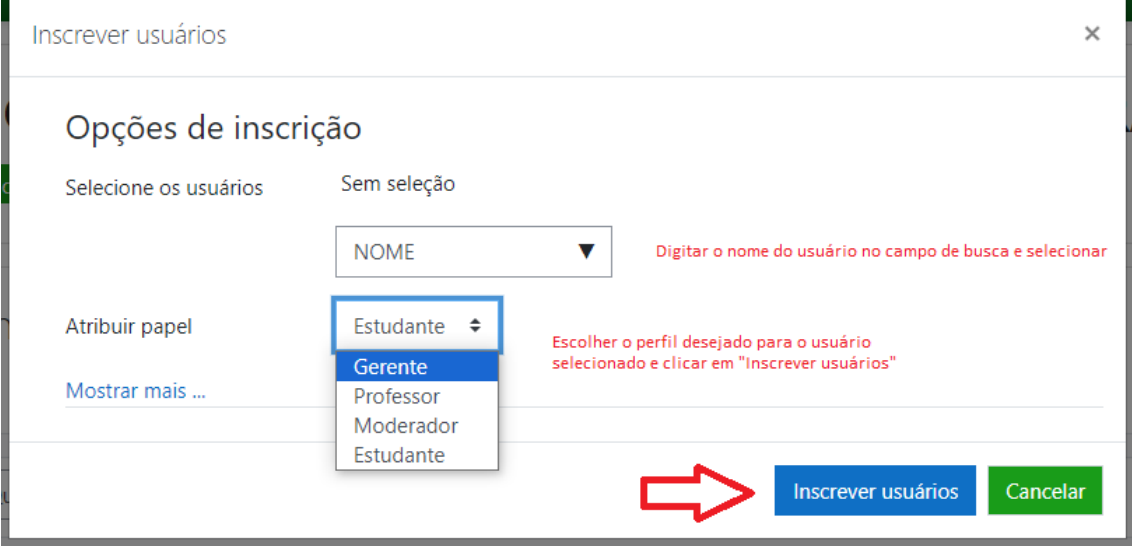